## **Introduction**

The Physician Value-Physician Quality Reporting System (PV-PQRS) Group Representative role allows the user to perform the following tasks on behalf of the group practice:

- Register to participate in the PQRS Group Practice Reporting Option (GPRO).
- Obtain the group practice's Quality and Resource Use Report (QRUR) and Supplemental QRUR.

Information about registering to participate in the PQRS GPRO and obtaining QRURs is available at [http://www.cms.gov/PhysicianFeedbackProgram.](http://www.cms.gov/PhysicianFeedbackProgram)

Group practices are identified in IACS by their Medicare billing Taxpayer Identification Number (TIN). A group practice consists of **two or more eligible professionals** (as identified by their National Provider Identifier (NPI)) that bill under the TIN. To find out if a TIN is already registered in IACS and who is the TIN's Group Security Official, please contact the QualityNet Help Desk and provide the TIN and the name of the group practice.

Please gather the following information before you begin the process for signing up for an IACS account with a PV-PQRS Group Representative role:

- **User Information:** First Name, Last Name, Social Security Number, Date of Birth, and E-mail.
- **Professional Contact Information:** Office Telephone, Company Name, and Address.
- **Organization Information:**
	- o Group practice's Medicare billing TIN.

**Step-by-Step Instructions**: You have **15 minutes** to complete each screen (unless a different time is noted on the screen). Otherwise, you will lose all of the information you filled in and will need to start the process again.

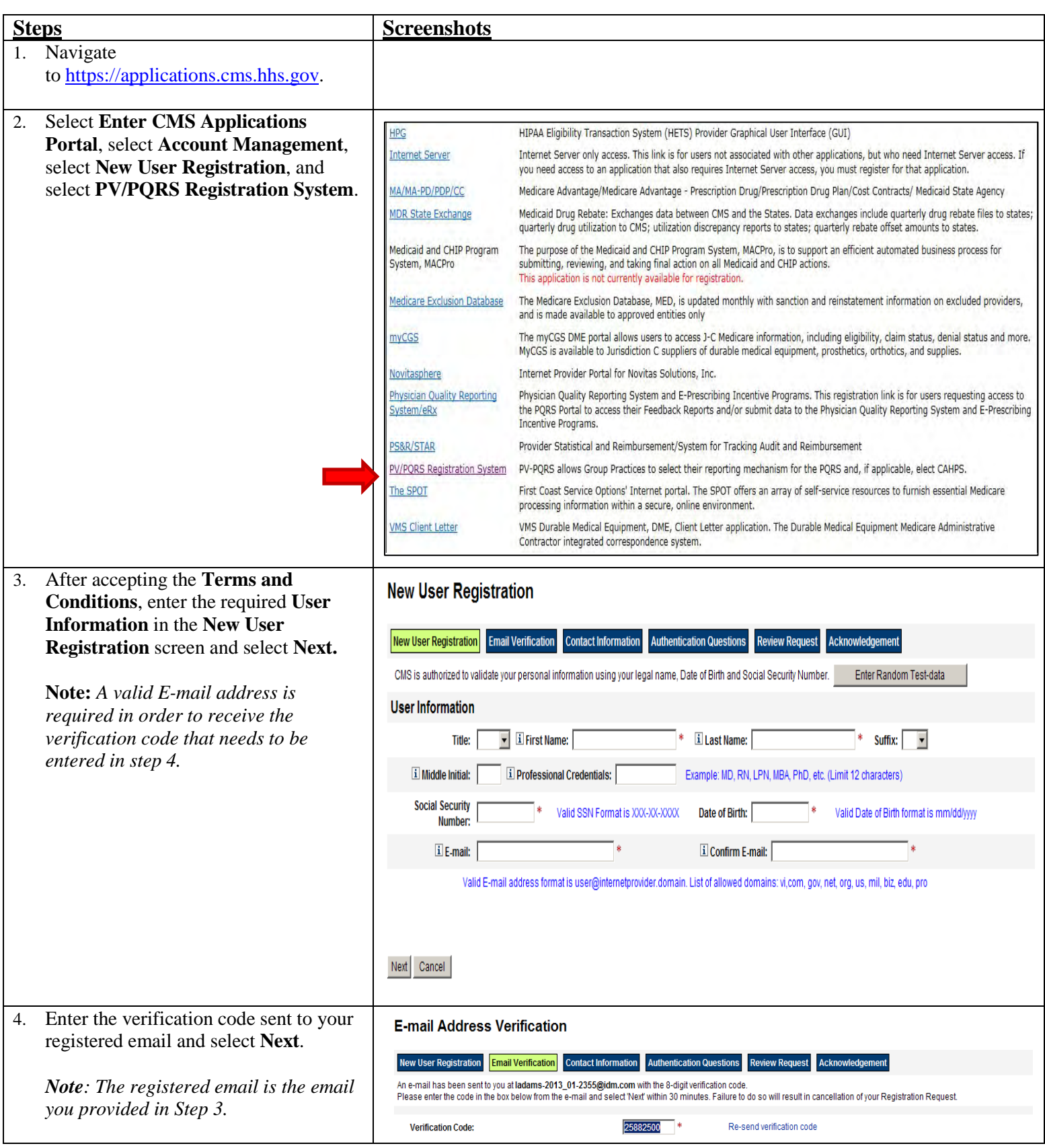

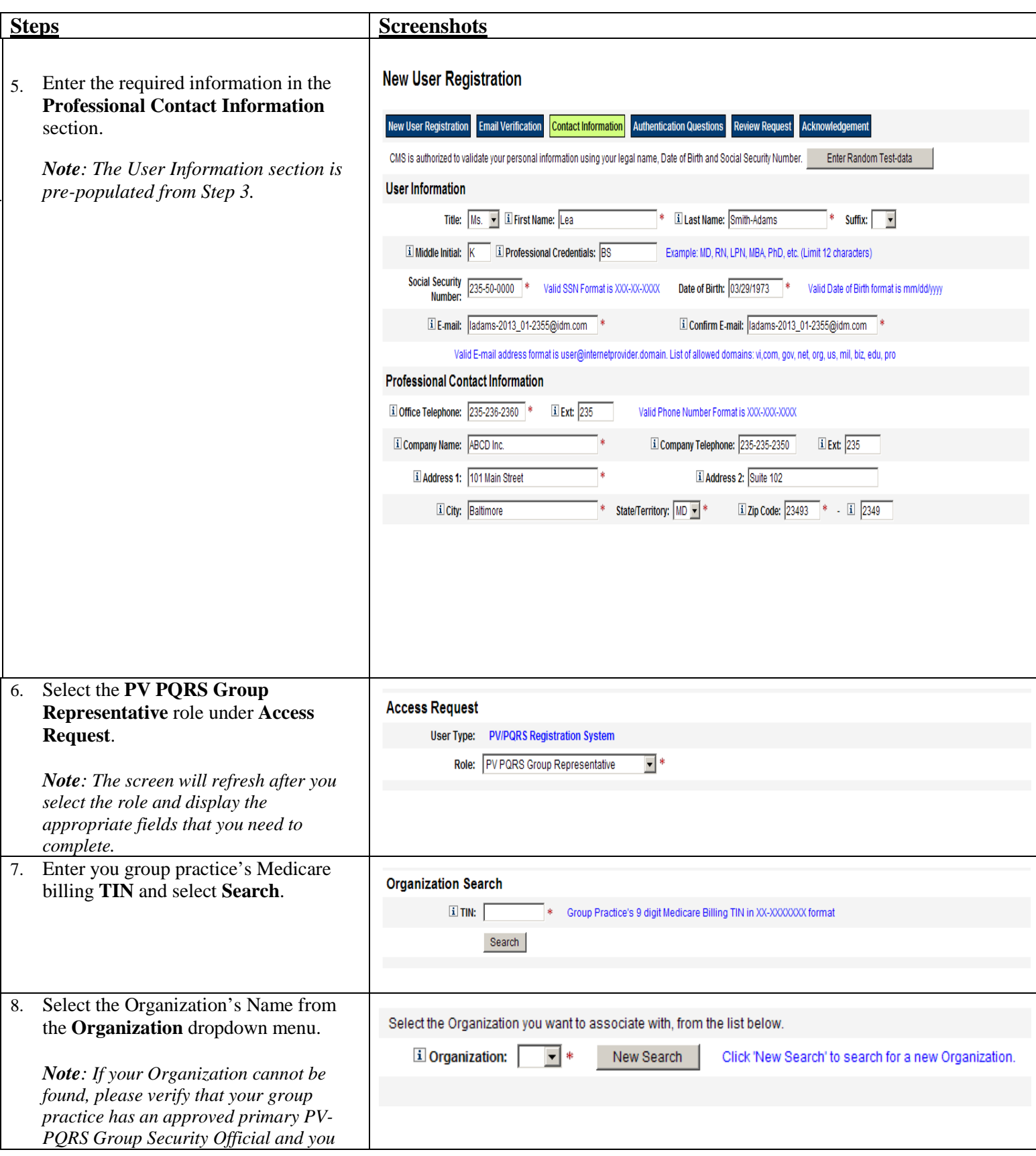

## Obtaining the 'PV-PQRS Group Representative' Role in IACS

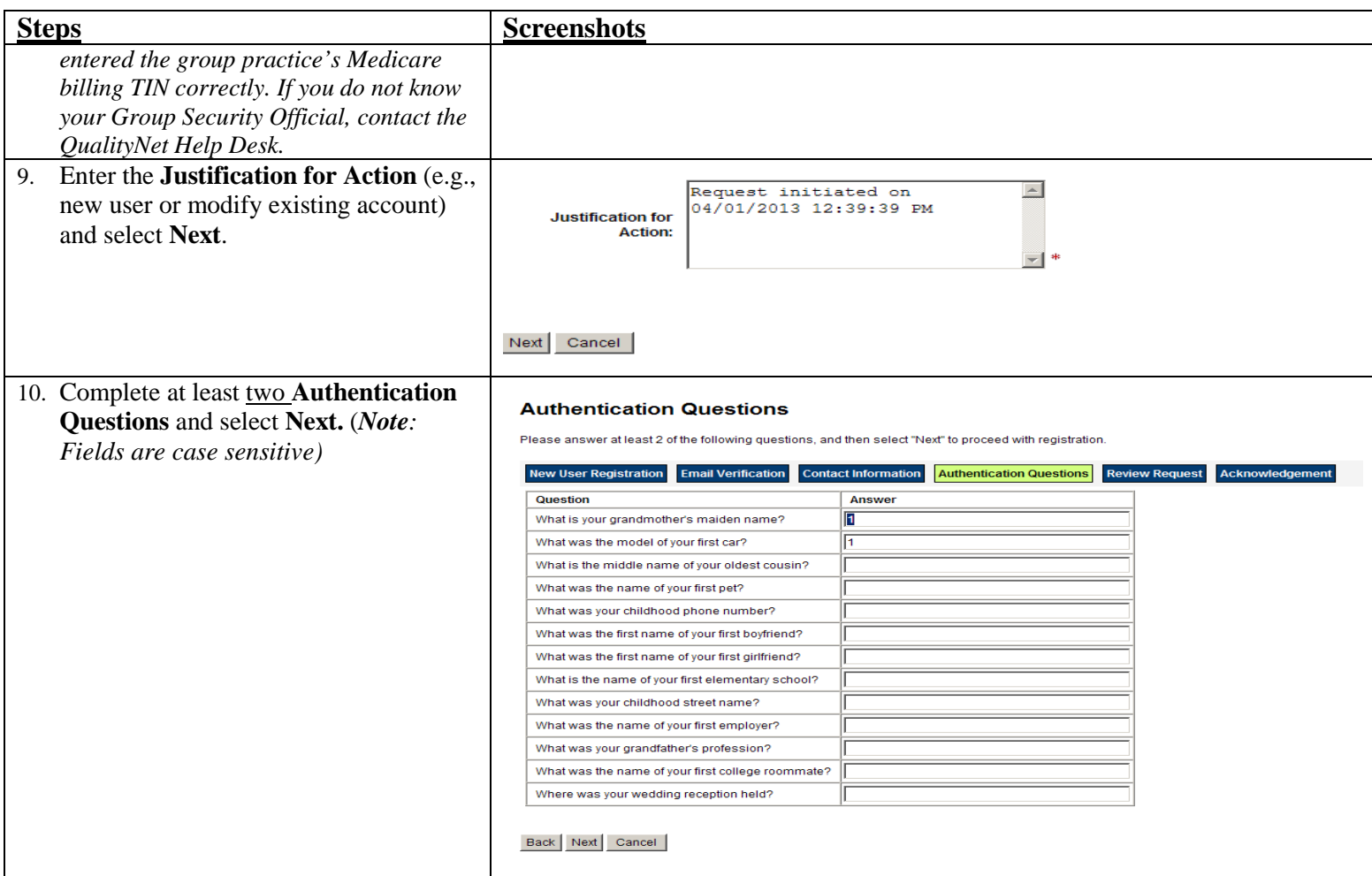

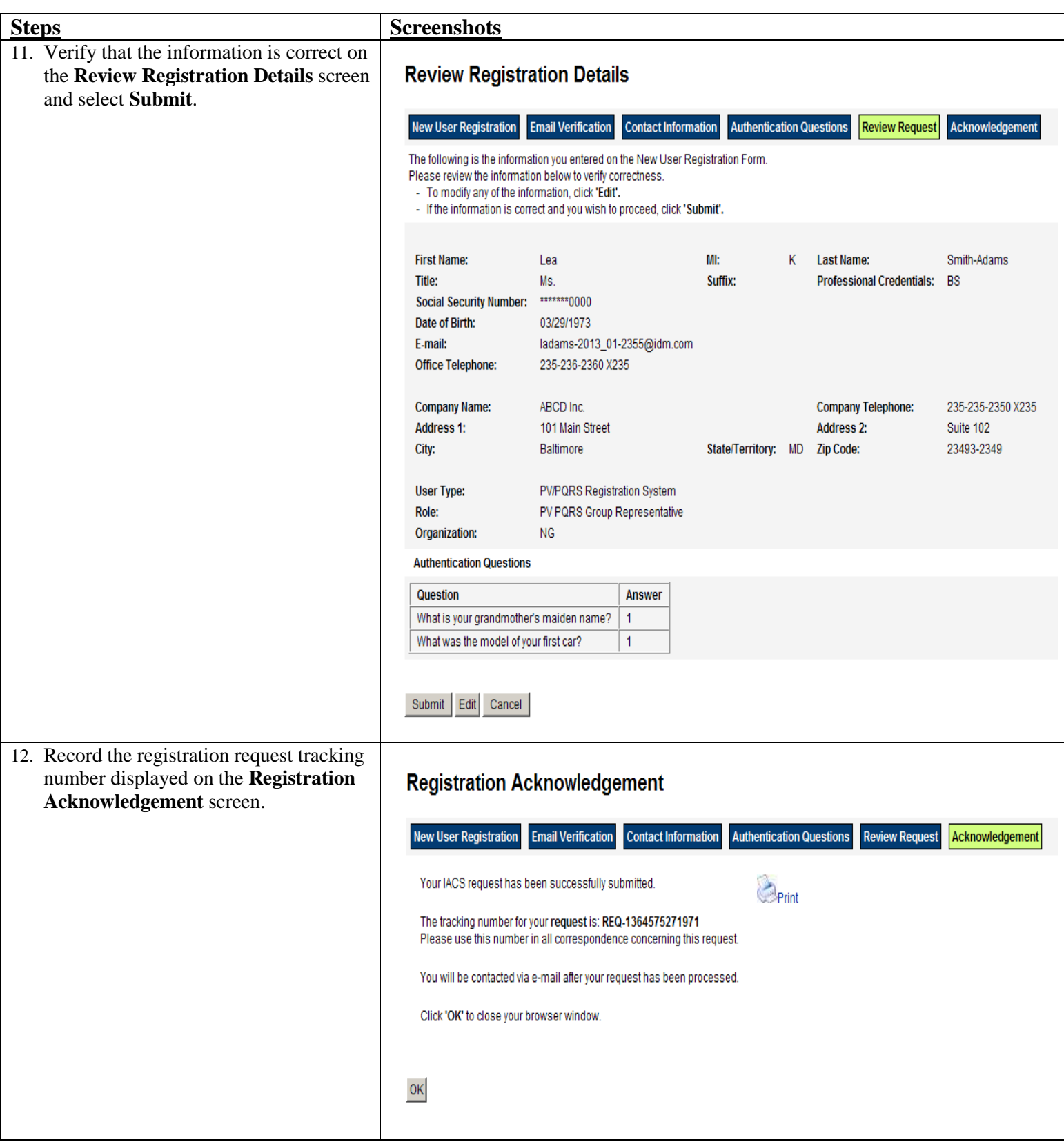

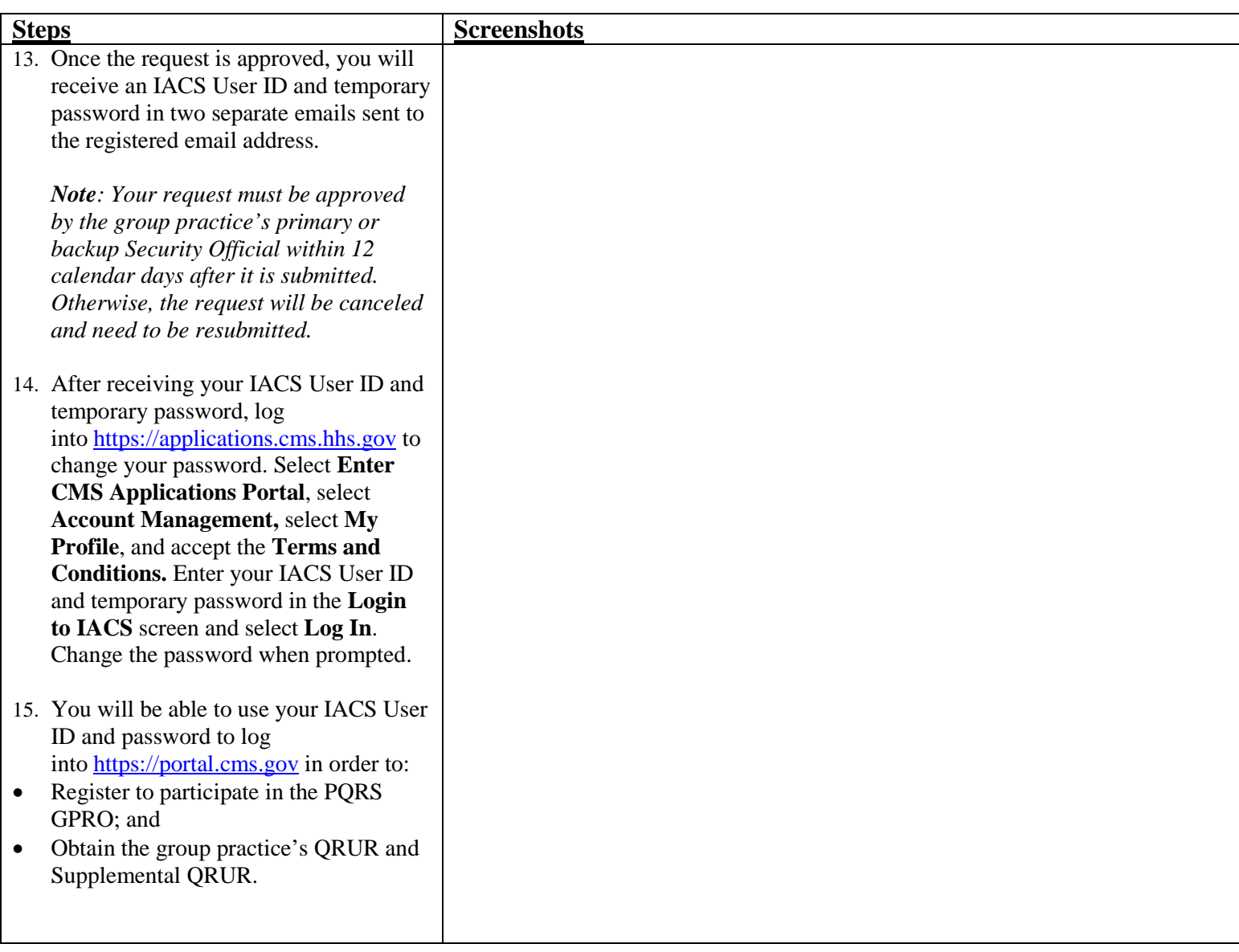

## **How to Retrieve a Forgotten Password**

If you forget your IACS password, then you can reset the password by following the steps listed below.

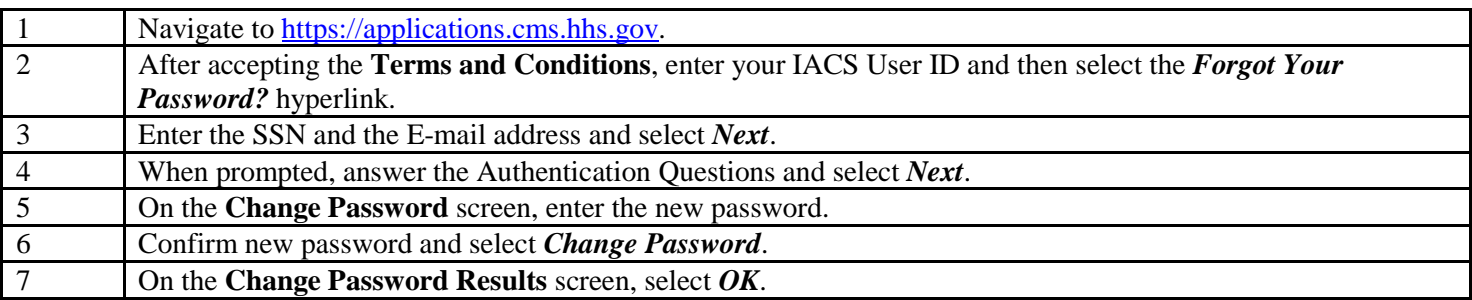

**Note:** You will not be allowed to change the password more than once a day.

## **How to Reset an Expired Password (Password expired after 60 days)**

Your IACS password must be changed at least once every 60 days. In the event your password does expire, you will be prompted to change your password when you log into your IACS account by following the steps listed below.

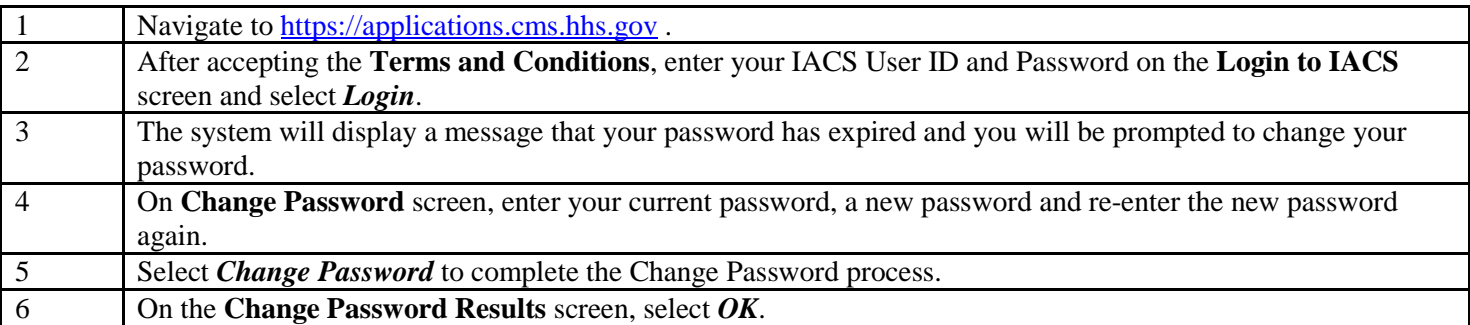

**Note:** The IACS password must conform to the following CMS Password Policy:

- The password must be changed at least every 60 days.
- The password must be eight characters long.
- The password must start with an alphabetical character.
- The password must contain at least one number.
- The password must contain at least one lower case letter.
- The password must contain at least one upper case letter.
- The password must not contain the User ID.
- The password must not contain four consecutive characters from any of the previous six passwords.
- The password must be different from the previous six passwords.